## デジタルサイネージプレーヤー(以下 VSP-NS7) アップデートマニュアル

## **A**) **VSP-NS7** のバージョンの確認

本CD-ROMに収録されているVSPA-D7 を使用するには、VSP-NS7 をアップデートする必要のある場合があります。 VSPA-D7にVSP-NS7を登録して、ネットワークで通信ができるようにしてください。(詳しくは、設定説明書をご覧ください) VSPA-D7で、オペレーションガイドの[メンテナンス]ボタンをクリックし、[情報更新]ボタンをクリックしてください。 本CD-ROMに収録されているアップデートファイルのバージョンより古い場合(エラーコードに3004が表示される)は、VSP-NS7のアップデートが必要です。

## **B**) **VSP-NS7** のアップデート

## ※アップデートには、再起動が必要です。運用時間外にアップデートしてください。

- 1. VSP-NS7のアップデートファイルをダウンロードします。
- 2. 「ファイルのダウンロード」メッセージが表示されたら[保存(S)]をクリックして、「名前を付けて保存」画面でお好きなフォル ダを選択して、[保存(S)]をクリックしてください。
- 3. 保存が完了したら、VSPA-D7を起動して、[メンテナンス]ボタンをクリックして、[アップデート]ボタンをクリックしてくだ さい。

「VSP-NS7アップデートファイルの選択」画面が表示されますので、上記で保存したVSP-NS7のアップデートファイルを選択 して、[開く(O)]をクリックしてください。

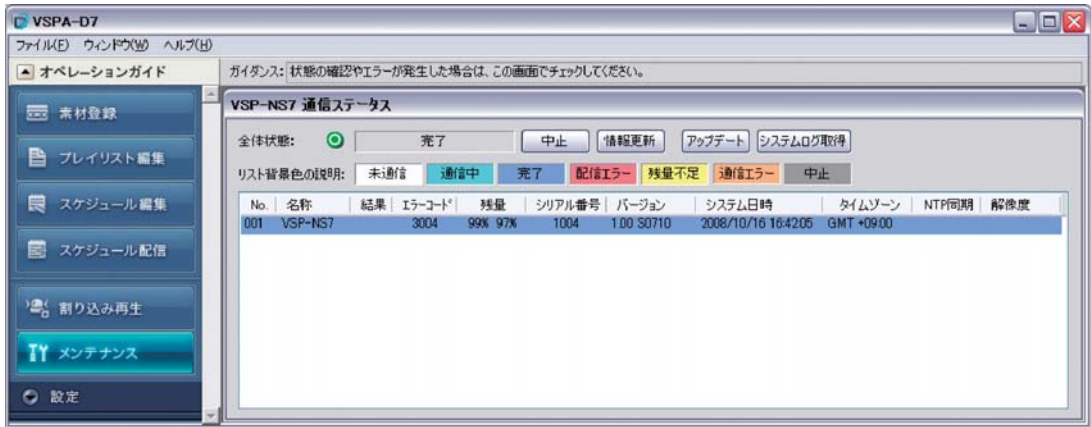

- 4. アップデートをするかどうかの確認メッセージが表示されますので、[はい(Y)]をクリックしてください。
- 5. VSP-NS7の再起動完了後に、[情報更新]ボタンをクリックして、エラーコードが空欄になり、各VSP-NS7のバージョンがアッ プデートされたことを確認してください。